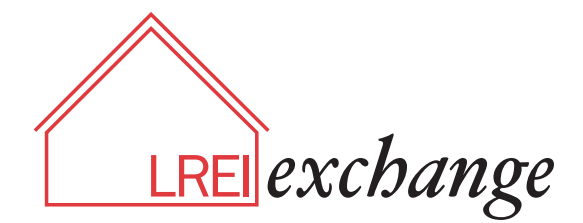

Dear LREI Community,

The LREI Exchange, an informal discussion Google group run by and for current LREI parents, has been up and running since the start of the school year. Its purpose is to enable parents and guardians to communicate about non-school issues and share resources. Since starting the group, there have been a number of useful and interesting posts ranging in subject from new dance classes for kids, Carnival Night in Central Park, doctor referrals, sublet requests or parents making other parents aware of a new trends in our kids' internet activities .

All LREI families are currently members of the LREI Exchange however, you must 'Opt In' to join the conversation. Choose one of the 4 scenarios below, depending on which eMail address the school uses for its correspondence with you (as of Sept. '09), to 'Opt In,' change your settings or change your eMail address.

## (I) If you receive emails from LREI on your gMail address (you already have a Google account):

- 1. http://groups.google.com/
- 2. 'Sign in' to your Google account using your gMail username and password
- 3. Choose 'LREI Exchange' under 'My Groups' on right side of page
- 4. Follow the steps from (IV) to edit your settings

## (II) If you receive emails from LREI on a non-gMail address (you will need a Google account):

- 1. https://www.google.com/accounts/NewAccount
- 2. Create an account using the eMail address you use for LREI correspondences
- 3. Once you have created an account, follow the steps from (IV) to edit your settings and access the LREI Exchange

## (III) If your email has changed since Sept, '09 or if you wish to use another eMail address other than the one LREI uses for your correspondences (you need to request membership to group):

- 1. https://www.google.com/accounts/NewAccount
- 2. Create an account for the eMail address of your choice (skip this step if you already have a Google account or gMail address)
- 3. http://groups.google.com/group/lrei-exchange
- 4. Click 'Sign in and apply for membership' and sign in using your new account
- 4. You will receive a confirmation eMail from Google Groups soon thereafter
- 5. Once confirmed, follow the steps from (IV) to edit your settings and access the LREI Exchange

## (IV) To change the way you receive posts (check the web, a daily digest, or an eMail as it arrives):

- 1. http://groups.google.com/
- 2. 'Sign in' to your Google account using your eMail username and password
- 3. Choose 'LREI Exchange' under 'My Groups' on right side of page
- 4. Choose 'Edit My Membership' on right side of page

For more information, contact: Ronnie Halper - rsh@panix.com, Berett Fisher - bfisher@nyc.rr.com